#### **PRESCRIPTIONS D'ANALYSE**

ba77167f03 10/2016

# photoLab® 7600

MÉTHODES OPTIQUES SANS RÉACTIFS (OptRF)

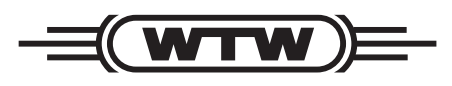

a xylem brand

**Copyright** © 2016, Xylem Analytics Germany GmbH Printed in Germany.

#### **Sommaire**

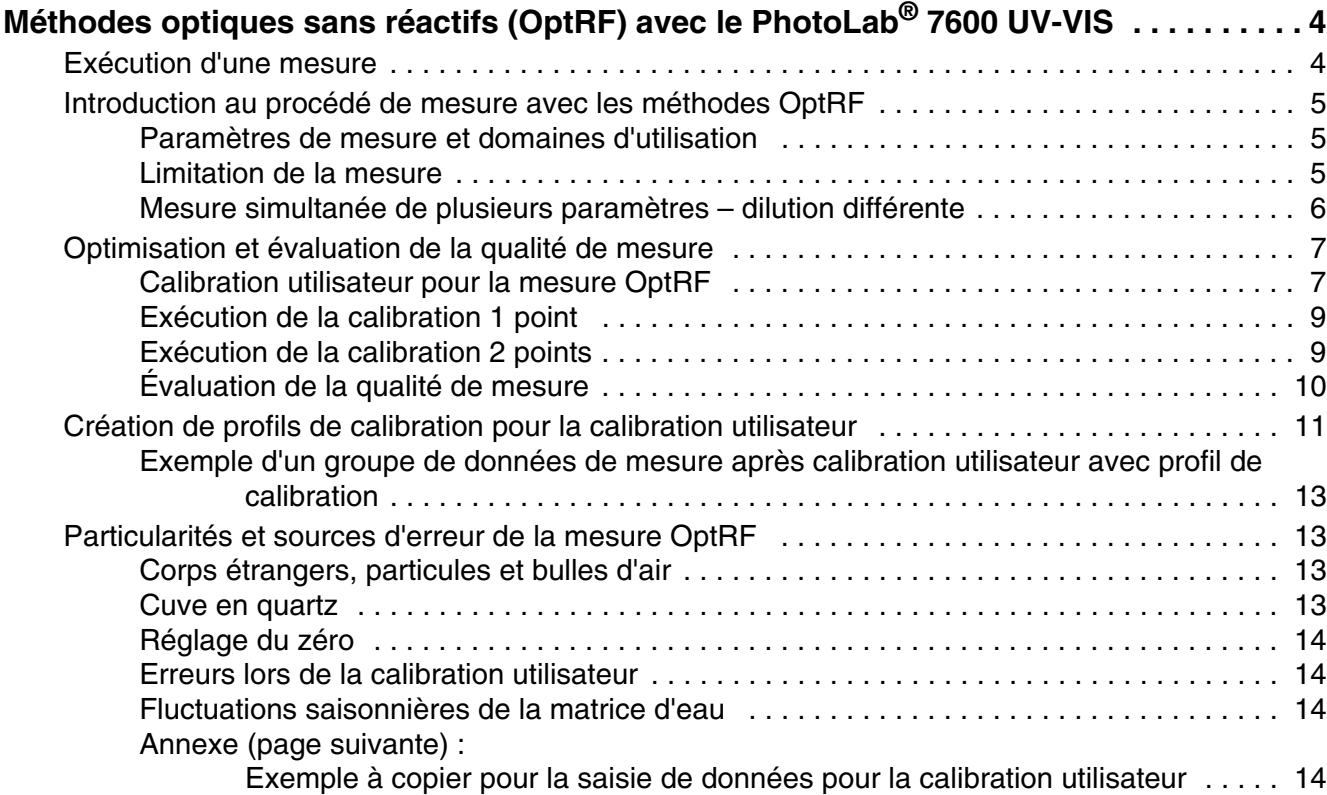

### <span id="page-3-0"></span>**Méthodes optiques sans réactifs (OptRF) avec le PhotoLab® 7600 UV-VIS**

#### <span id="page-3-1"></span>**Exécution d'une mesure**

#### **Préparation de la mesure OptRF**

Vous trouverez dans les chapitres suivants des détails relatifs à l'utilisation, l'optimisation et aux limites des méthodes OptRF.

- **1** Ouvrir le menu Mesure OptRF.
- **2** Sélectionner la méthode.
- **3** Exécuter le réglage du zéro.

Pour le réglage du zéro et les mesures, utiliser une cuve en quartz. Pour une précision de mesure aussi grande que possible, exécuter si possible le réglage du zéro dans la cuve même qui sera utilisée ultérieurement pour la mesure de l'échantillon.

Le réglage du zéro reste valable également pour d'autres mesures selon les méthodes OptRF. Le réglage du zéro perd sa validité seulement après que le menu Mesure OptRF a été quitté.

**4** Si besoin, diluer l'échantillon et entrer le facteur de dilution.

Pour les concentrations élevées de nitrate et de nitrite, diluer l'échantillon et entrer le facteur de dilution. La dilution nécessaire peut varier selon les différentes grandeurs de mesure.

**5** Exécuter une calibration utilisateur (déterminer et entrer la valeur brute [#] et la valeur de référence).

La calibration utilisateur optimise les méthodes pour la matrice d'échantillonnage actuelle. Les échantillons qui ne correspondent pas à la matrice d'échantillonnage des stations d'épuration communales sont signalés comme "Matrice inappropriée".

DCO dissoute : Toujours exécuter la mesure OptRF avec un échantillon non filtré, même si l'échantillon est filtré pour la mesure de référence. La valeur de mesure donnée par la mesure OptRF tient compte de la part de particules (en suspension). Pour la mesure de référence avec procédé de minéralisation, par contre, seule est mesurée la part réellement dissoute. Dans ce cas, les particules fausseraient le résultat de la mesure.

#### **Exécution de la mesure OptRF**

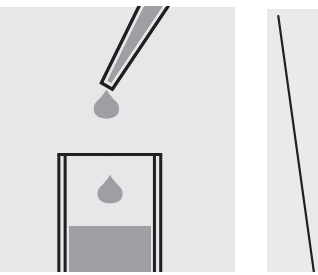

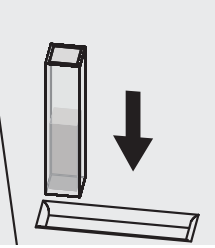

Avec un pipette, transvaser l'échantillon dans une cuve photomètre et en quartz de 10 mm. démarrer la mesure. Insérer la cuve dans le puits de cuve du

**6** Le cas échéant, démarrer une nouvelle mesure avec la même ou avec une autre méthode OptRF.

#### <span id="page-4-0"></span>**Introduction au procédé de mesure avec les méthodes OptRF**

La mesure OptRF d'un échantillon aqueux repose sur une mesure d'absorbance spectrale directe dans la gamme UV de 200 – 390 nm sans utilisation de réactifs. Le spectre mesuré est analysé sur toute la gamme de longueurs d'ondes. Le calcul de la valeur de concentration s'effectue au moyen d'algorithmes et de modèles d'évaluation complexes mémorisés sur le photomètre comme méthodes OptRF. Les méthodes OptRF disponibles sont spécifiques au paramètre de mesure correspondant comme à l'utilisation et au lieu de mesure.

#### <span id="page-4-1"></span>**Paramètres de mesure et domaines d'utilisation**

Les méthodes OptRF actuellement disponibles ont été conçues et optimisées pour le domaine d'utilisation "Sortie de station d'épuration communale" et elles comprennent les paramètres et domaines de mesure suivants rapportés aux mesures dans des solutions étalon :

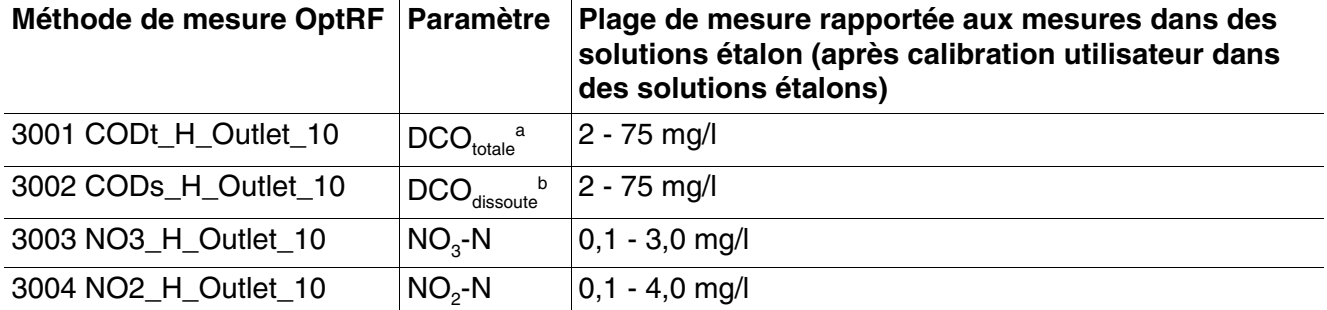

a DCO<sub>totale</sub> : La méthode de mesure tient compte des substances particulaires et des substances dissoutes dans l'échantillon.

b DCO<sub>dissoute</sub> : La méthode de mesure tient compte des substances particulaires et des substances dissoutes dans l'échantillon. L'influence des substances particulaires sur la valeur de mesure est automatiquement corrigée. Toujours exécuter la mesure OptRF avec un échantillon non filtré, même si l'échantillon est filtré pour la mesure de référence.

Du fait de la composition des eaux usées spécifique à l'installation, les plages de mesure des différents paramètres de mesure peuvent être plus petites, ou plus grandes également, que les plages de mesure indiquées pour les solutions étalon. Une calibration utilisateur (voir [paragraphe CALIBRATION](#page-6-1) UTILISA-TEUR POUR LA [MESURE OPTRF\)](#page-6-1) peut également avoir une influence sur les limites de la plage de mesure pour les échantillons réels.

Il est également possible d'utiliser les méthodes OptRF dans des échantillons à matrice semblable, tels que certaines eaux superficielles. Dans ce cas, pour obtenir des valeurs correctes, la méthode pour **DCO dissoute** (3002 CODs\_H\_Outlet\_10) est appropriée car, si les sédiments sont alors concernés en tant que bactéries potentielles et, donc, de support de DCO, ils ne jouent cependant pas un grand rôle pour la DCO réelle. Il en va autrement à la sortie de la station d'épuration communale où les particules en suspension peuvent très bien être des flocons produits par le processus d'épuration et influençant ainsi la valeur DCO.

Il y a toutefois lieu de contrôler au cas par cas la possibilité d'utilisation des méthodes dans différentes eaux superficielles par des tests d'utilisateur avec procédés de référence tels que par exemple kits de test en cuve (voir paragraphe OPTIMISATION ET ÉVALUATION DE LA QUALITÉ DE MESURE.

Si l'utilisation de la méthode OptRF sélectionnée est possible, celle-ci peut être optimisée par une calibration utilisateur.

#### <span id="page-4-2"></span>**Limitation de la mesure**

En raison d'effets parasites tels que particules, turbidité et forte différence de composition des substances contenues dans l'eau, chacune des méthodes OptRF est appropriée uniquement pour une certaine composition d'échantillon (matrice d'échantillonnage).

Généralement, il est possible d'analyser uniquement les substances absorbant la lumière en solutions aqueuses. Les substances telles que le sucre, les alcools, etc., qui contribuent également au paramètre global DCO, ne peuvent pas être prises en compte par la mesure spectrale.

En raison des influences parasites, telles que des valeurs d'absorbance très élevées, ainsi que de leurs propriétés de décantation, les mesures dans des solutions riches en produits de turbidité sont également limitées ou même impossibles.

#### <span id="page-5-0"></span>**Mesure simultanée de plusieurs paramètres – dilution différente**

Les longueurs d'ondes mesurées pour le spectre sont pondérées de manière différente pour les différents paramètres selon le modèle d'évaluation. En cas de dépassement d'une absorbance maximale admissible de certaines longueurs d'ondes pour un paramètre, l'évaluation fiable de ce paramètre n'est plus possible. Cet échantillon doit être dilué pour pouvoir être mesuré avec succès.

Dans le cas de valeurs d'absorbance trop élevées, du fait de concentrations trop élevées pour certains paramètres dans l'échantillon mesuré, le message "Dilution" s'affiche automatiquement.

Dans ce cas, préparer pour chaque méthode OptRF sa propre série de dilutions afin de déterminer la dilution optimale pour cette méthode. Selon la composition de l'échantillon, différentes dilutions peuvent s'avérer nécessaires pour différentes méthodes (par ex. DCO, NO3-N et NO2-N).

En raison des différentes absorbances maximales admissibles pour les différents paramètres, des degrés de dilution différents du même échantillon peuvent s'avérer nécessaires pour la mesure de chacun des paramètres (voir exemples suivants : spectres d'un échantillon prélevé à la sortie d'un station d'épuration).

Concentration DCO : env. 18 mg/l Concentration de nitrate : env. 4 mg/l de NO3-N.

La détermination de la DCO peut être effectuée avec l'échantillon non dilué, tandis que la détermination du nitrate exige une dilution de l'échantillon de  $1:2(1+1).$ 

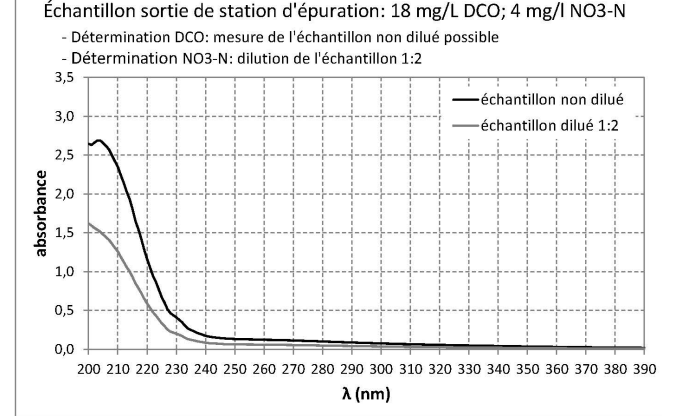

 Spectre de l'échantillon non dilué (pour la détermination de la DCO)

 Spectre de l'échantillon dilué selon le rapport 1:2 (pour la détermination de NO3-N)

#### **Exemple 1** Exemple 2

Concentration DCO : env. 60 mg/l Concentration de nitrate : env. 20 mg/l de NO3-N

La concentration de DCO relativement élevée peut avoir pour effet de nécessiter une dilution de 1:2 (1+1) pour la détermination de la valeur de DCO, ceci en dépit du fait que la concentration de DCO de l'échantillon se situe encore dans la plage de mesure.

Pour déterminer la concentration de nitrate pour cet échantillon, il faut procéder à une dilution de  $1:7(1+6)$ .

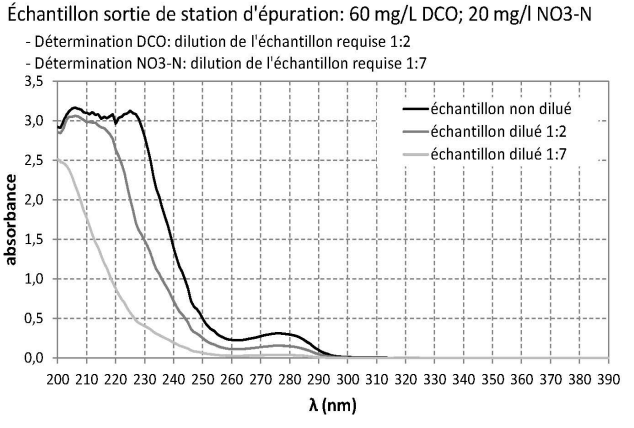

- Spectre de l'échantillon non dilué
- Spectre de l'échantillon dilué selon le rapport 1:2 (pour la détermination de la DCO)
- Spectre de l'échantillon dilué selon le rapport 1:7 (pour la détermination de NO3-N)

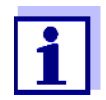

Les réglages permettent de déterminer de manière générale si une dilution une fois réglée pour une méthode ou pour un profil de calibration doit être mémorisée et utilisée ou non pour d'autres mesures.

#### <span id="page-6-0"></span>**Optimisation et évaluation de la qualité de mesure**

Les méthodes OptRF respectives sont applicables seulement au sein d'une certaine plage de fluctuation de la matrice d'échantillonnage. Les fluctuations de la matrice peuvent avoir des causes saisonnières (par ex. valeur de nitrate plus élevée) ou être dues à l'introduction de substances inhabituelles. La calibration utilisateur permet d'optimiser les méthodes OptRF pour le lieu d'utilisation spécifique (par ex. station d'épuration) et pour la composition d'échantillon actuelle.

#### <span id="page-6-1"></span>**Calibration utilisateur pour la mesure OptRF**

Lors de l'utilisation de la mesure OptRF, il y a lieu de toujours vérifier si la méthode de mesure peut être utilisée sans calibration utilisateur. Pour cela, des échantillons de différentes concentrations sont mesurés - autant que possible sur toute la gamme de mesure escomptée - à la fois en application de la mesure OptRF et selon une mesure de référence (par ex. kits de réactifs en cuve à double détermination). En cas normal, la totalité de la gamme de mesure ne peut pas être saisie et contrôlée en peu de temps dans le cadre d'une série de mesure. C'est pourquoi il est recommandé d'établir une liste de chacun des résultats de mesure d'échantillons représentatifs comprenant les valeurs brutes [#] des mesures OptRF, les valeurs de référence ainsi que l'indication de la date et de l'heure du prélèvement de l'échantillon (exemple à copier en annexe). À titre d'exemple, voici une liste de DCO<sub>totale</sub> :

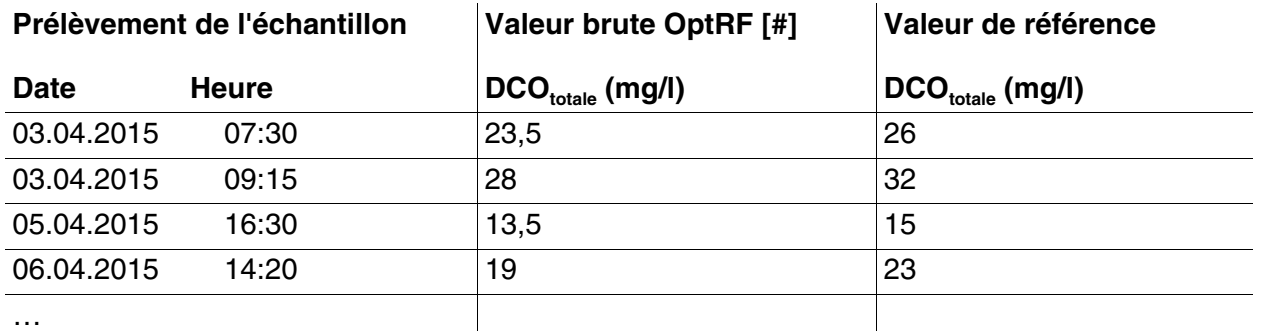

Les valeurs brutes et valeurs de référence se correspondant sont qualifiées de couples de valeurs.

Si les résultats des deux méthodes de détermination différentes s'éloignent relativement fortement les uns des autres, il faudrait exécuter une calibration utilisateur à 1 point ou à 2 points des mesures OptRF afin d'atteindre la précision de mesure la plus élevée possible.

Dans le cas de la calibration 1 point, la pente de la courbe caractéristique est modifiée, tandis que dans le cas de la calibration 2 points, la pente et la section d'axe (offset) peuvent être adaptées à la courbe caractéristique (voir exemples).

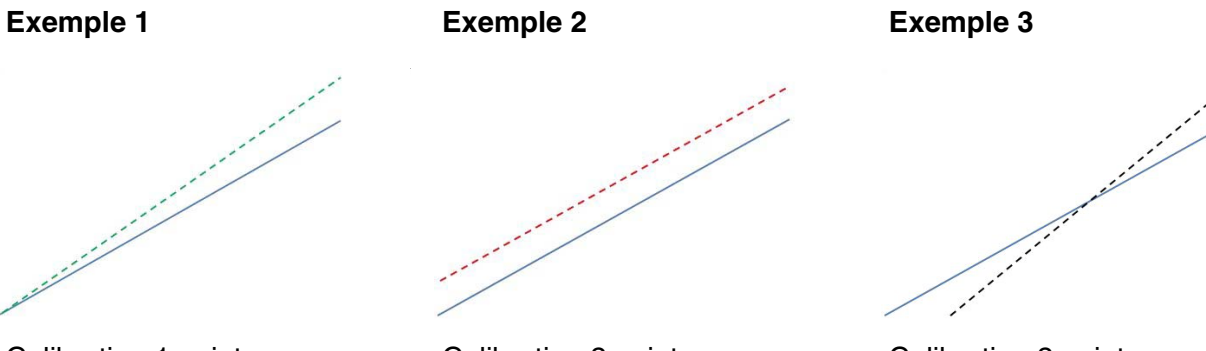

Calibration 1 point : Modification du couple de valeurs pour la fin de la plage de valeurs, correction offset mesure (2e couple de valeurs)

Calibration 2 points :

Modification des deux couples de Modification des deux couples de Calibration 2 points : valeurs, correction de la pente

Si les écarts apparaissent essentiellement dans la plage de mesure inférieure **ou** supérieure, une calibration 1 point dans la plage concernée par l'écart suffit généralement. Si toutefois des divergences sont constatées sur toute l'étendue de la plage de mesure ou si un offset est détecté, il faut exécuter une calibration 2 points. L'écart d'offset se reconnaît à une différence constante entre la valeur brute et la valeur de référence.

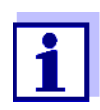

L'évaluation du spectre permet également de détecter des valeurs brutes négatives [#]. Toutefois, des valeurs de concentration négatives ne sont pas possibles. En cas d'affichage de valeurs brutes négatives, la valeur de concentration calculée est automatiquement ramenée à 0.

Pour une calibration utilisateur, il faut entrer, pour le couple de valeurs inférieur, la valeur brute négative [#] précédée du signe moins et non pas la valeur de concentration corrigée "0".

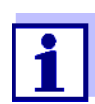

À l'entrée d'un facteur de dilution, le photomètre indique automatiquement les valeurs brutes et de mesure réelles, c'est-à-dire élevées, de l'échantillon non dilué qui peuvent donc être situées hors de la plage de mesure indiquée.

Veiller à ce qu'une éventuelle dilution soit également prise en compte pour les mesures de référence et à entrer, pour la calibration utilisateur, dans ce cas également les valeurs réelles = élevées de l'échantillon non dilué.

Après une calibration utilisateur effectuée avec succès, il est recommandé de vérifier sporadiquement la mesure OptRF au moyen de mesures de référence. D'une part, pour induire le cas échéant une nouvelle optimisation pour la station et/ou le lieu de mesure, d'autre part, pour détecter la modification éventuelle de la matrice d'eau et pour continuer d'assurer par une nouvelle calibration utilisateur des déterminations précises de concentration.

#### <span id="page-8-0"></span>**Exécution de la calibration 1 point**

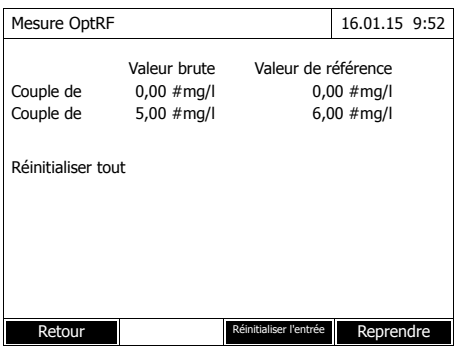

Pour une calibration 1 point, on entre dans les champs de saisie un couple de valeurs approprié du début de la plage mesure ou de la fin de la plage de mesure, tandis que l'autre couple de valeurs reste inchangé ; ici par entrée du couple de valeurs supérieur, couple de valeurs 2. De ce fait, seule la pente est modifiée, tandis que l'offset de la courbe caractéristique reste inchangé.

#### <span id="page-8-1"></span>**Exécution de la calibration 2 points**

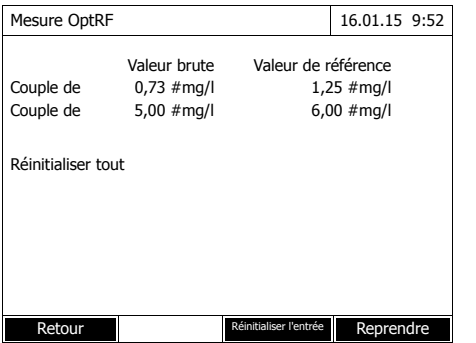

Lors d'une calibration 2 points, le choix des couples de valeurs correspondants permet d'optimiser la courbe caractéristique par adaptation de la pente et / ou de l'offset.

Dans ce cas, la calibration utilisateur est effectuée par l'entrée d'un couple de valeurs inférieur (couple de valeurs 1) et d'un couple de valeurs supérieur (couple de valeurs 2).

Pour plus de détails sur le déroulement de la calibration utilisateur (voir description du fonctionnement).

#### Exemple 1 : Mesure de la DCO<sub>totale</sub> à la sortie d'une station d'épuration communale

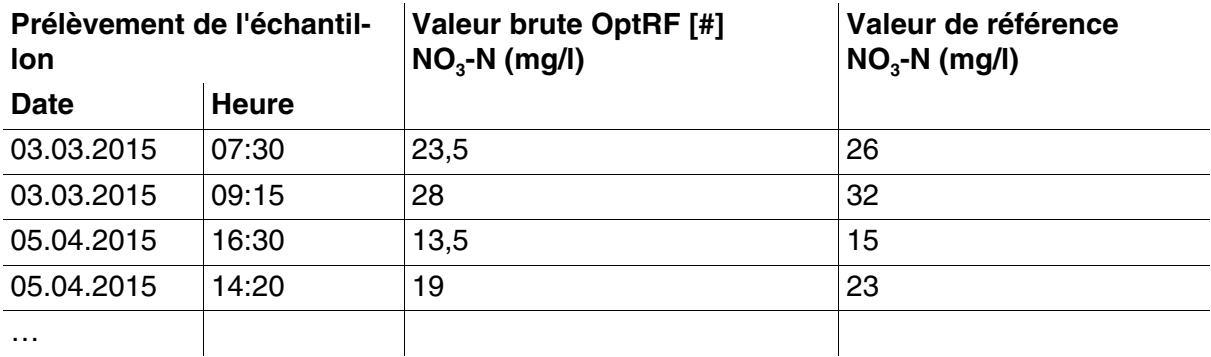

Dans cet exemple, nous recommandons pour la méthode OptRF 3001 CODt H Outlet une calibration utilisateur 2 points avec les couples de valeurs suivants :

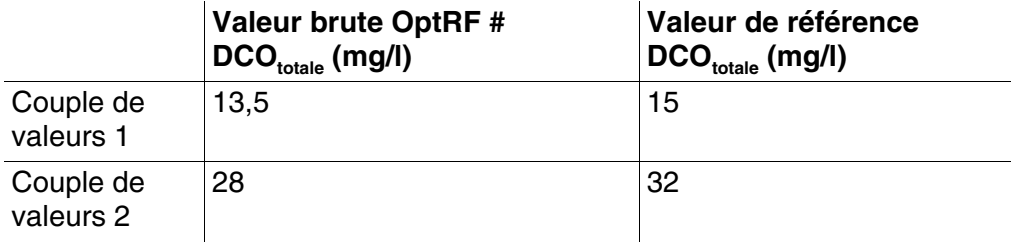

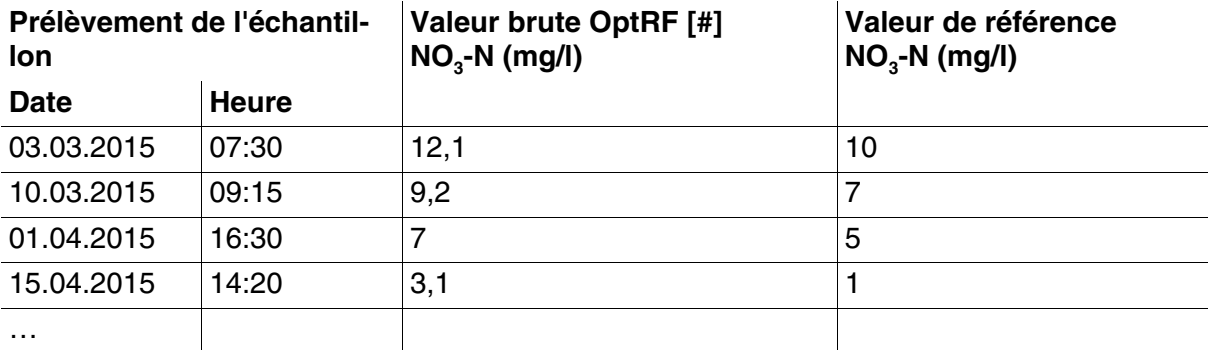

#### **Exemple 2 : Mesure de NO3-N dans la sortie d'une station d'épuration communale**

Dans cet exemple d'offset de concentration d'env. 2 mg/l NO<sub>3</sub>-N, nous recommandons pour la méthode OptRF 3004 NO3\_H\_Outlet une calibration utilisateur 2 points avec les couples de valeurs suivants :

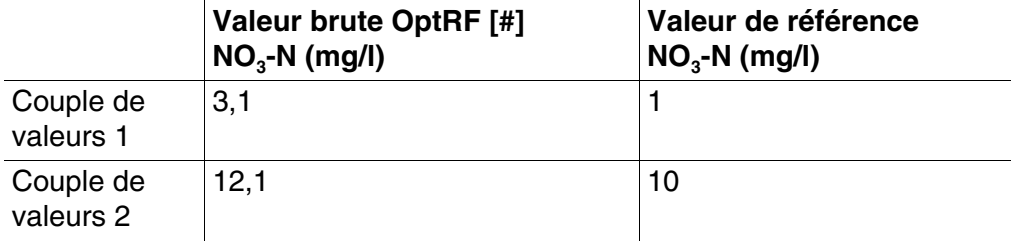

#### <span id="page-9-0"></span>**Évaluation de la qualité de mesure**

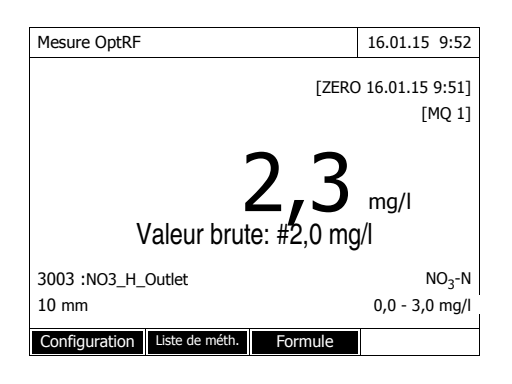

En plus de la valeur de mesure sortie, un indice d'évaluation s'affiche à l'écran pour la qualité de la valeur de mesure (MQ) et est mémorisé avec la valeur de mesure.

L'indice d'évaluation (1 - 4) donne une indication sur la manière dont le modèle d'évaluation de la méthode OptRF est approprié pour la matrice d'échantillonnage actuelle. Mieux le modèle d'évaluation est adapté à la matrice d'échantillonnage, meilleure est la qualité de la valeur de mesure.

La détermination de l'indice d'évaluation repose sur l'analyse du spectre enregistré sans prise en considération de la calibration utilisateur.

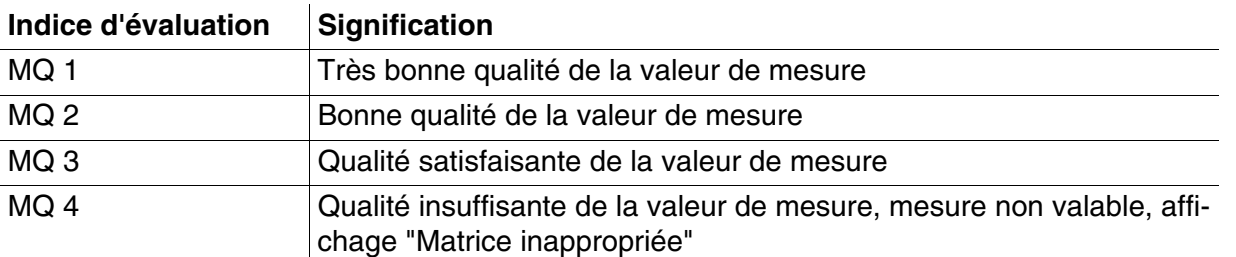

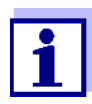

La calibration utilisateur permet d'optimiser les valeurs de concentration calculées. La calibration utilisateur reste toutefois sans influence sur l'indice d'évaluation déterminé.

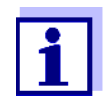

Chaque calibration utilisateur est dotée d'un code d'identification (ID). Ce code d'identification est attribué comme numéro courant et mémorisé avec la calibration utilisateur correspondante.

#### <span id="page-10-0"></span>**Création de profils de calibration pour la calibration utilisateur**

Si vous désirez effectuer une calibration utilisateur chacun de plusieurs emplacements de mesure, il est possible de créer un profil de calibration pour chaque emplacement de mesure et de le mémoriser dans le photomètre. Vous pouvez alors appeler ces profils de calibration pour les mesures sur l'emplacement de mesure concerné sans avoir à entrer à chaque fois les données correspondantes. Le profil de calibration actif s'affiche dans la fenêtre de la valeur de mesure.

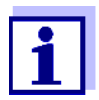

Le photomètre mémorise toujours seulement une calibration avec code d'identification par méthode et par profil de calibration. Si vous désirez mémoriser d'anciens groupes de données de calibration à des fins d'archivage, il est possible de le faire via la fonction *Sauvegarde de données sur mémoire USB*. Sauvegarder les données sur une mémoire USB avant de procéder à la nouvelle calibration et les transférer, par exemple, sur un PC. De cette manière, les données de calibration indiquées par le code d'identification d'une ancienne calibration dans la mémoire de valeurs de mesure du photomètre restent conservées.

- **1** Ouvrir le menu Mesure OptRF.
- **2** Appuyer sur la touche de fonction F1 [Réglages]. Avec les touches **<><>**, sélectionner le point profils de calibration et confirmer avec **<START·ENTER>**.

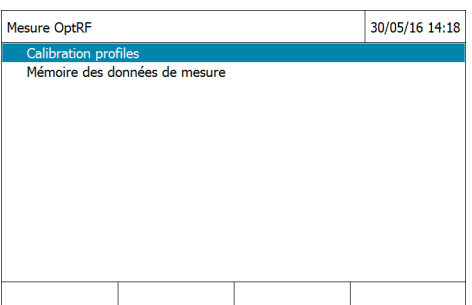

**3** La liste des profils de calibration existants s'affiche. En l'état à la livraison, elle contient seulement le profil de calibration "Default".

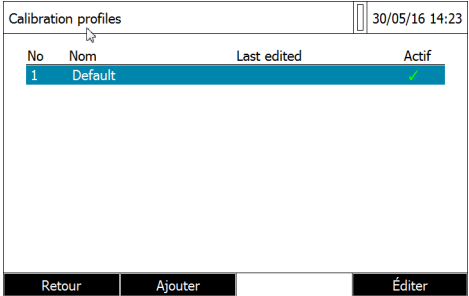

**4** Sélectionner [Ajouter] avec la touche de fonction F2. Entrer un nom pour le nouveau profil de calibration et confirmer.

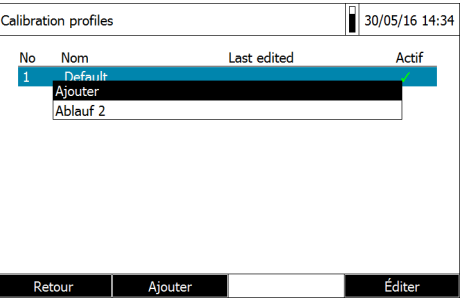

**5** Le nouveau profil de calibration est créé et actif. La calibration utilisateur suivante est effectuée avec ce profil de calibration (actif).

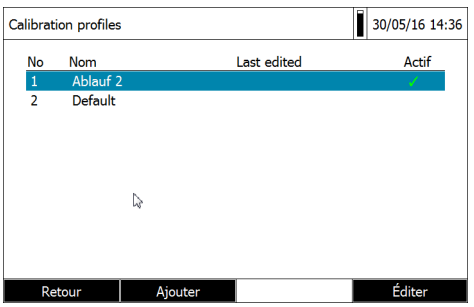

- **6** Créer d'autres profils de calibration avec [Ajouter] ou bien commuter avec [Retour] sur la mesure ou la calibration utilisateur.
- **7** Pour activer un profil de calibration, sélectionner le profil avec les touches **<><>** et confirmer avec **<START·ENTER>** . Un menu s'affiche, permettant de sélectionner différentes actions pour le profil de calibration. Quand une méthode est sélectionnée, ce menu permet également d'accéder directement à la calibration utilisateur pour le profil actif.

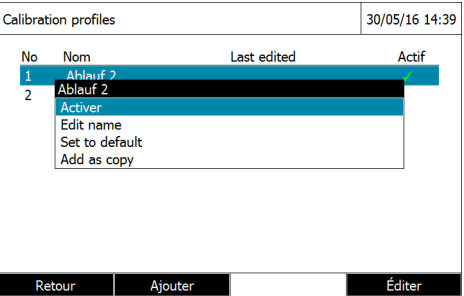

#### <span id="page-12-0"></span>**Exemple d'un groupe de données de mesure après calibration utilisateur avec profil de calibration**

Appuyer sur la touche de fonction F1 [Réglages]. Avec les touches **<><>**, sélectionner le point mémoire de données de mesure et confirmer avec **<START·ENTER>**. Sélectionner le groupe de données de mesure et confirmer avec **<START·ENTER>** ou avec la touche de fonction [Valeur individuelle]. Le groupe de données de mesure s'affiche :

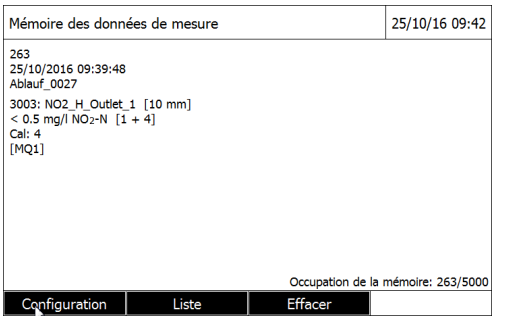

Structure des lignes :

*[Numéro courant] [Date] [Heure] [ID de valeur de mesure] [Numéro de méthode] [Nom de méthode] [Type de cuve] [Valeur de mesure] [Unité] [Formule] [Dilution] [Code d'identification(ID) de la calibration utilisateur] [Indice d'évaluation pour la qualité de la valeur de mesure]* 

#### <span id="page-12-1"></span>**Particularités et sources d'erreur de la mesure OptRF**

Lors des mesures OptRF, la préparation et l'exécution de la mesure peuvent exercer une nette influence sur la valeur mesurée. Il y a lieu de s'assurer que les sources d'erreur suivantes sont exclues.

#### <span id="page-12-2"></span>**Corps étrangers, particules et bulles d'air**

Les échantillons à turbidité élevée, ou échantillons contenant des bulles d'air (par ex. pipetage trop rapide des échantillons), entraînent une absorbance plus élevée et, donc, soit des valeurs de mesure erronées (plus élevées) soit le message "Matrice inappropriée".

DCO soluble : Toujours exécuter la mesure OptRF avec un échantillon non filtré, même si l'échantillon est filtré pour la mesure de référence.

#### <span id="page-12-3"></span>**Cuve en quartz**

La cuve doit être propre, non rayée et mate sur les côtés (reconnaissance automatique de la cuve).

En cas de forte salissure de la cuve en quartz, procéder à un nettoyage conforme aux bonnes pratiques de laboratoire, au moyen d'une petite brosse et/ou de solutions de nettoyage appropriées telles que par exemple éthanol, Edisonite, etc.

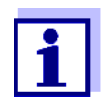

Utiliser des cuves en quartz. En règle générale, il n'est pas possible d'utiliser des cuves en plastique pour le domaine UV car elles ne couvrent pas la plage de mesure de longueurs d'onde 200 ... 220 nm.

#### <span id="page-13-0"></span>**Réglage du zéro**

Pour obtenir des résultats de mesure optimaux, il est recommandé d'effectuer le réglage du zéro requis et la mesure de l'échantillon dans une seule et même cuve avec une seule et même orientation. Pour le réglage du zéro, utiliser, conformément aux bonnes pratiques de laboratoire, de l'azote et de l'eau sans DCO (donc, par exemple, pas de bactéries ni d'apports d'algues provenant échangeurs d'ions rarement utilisés).

#### <span id="page-13-1"></span>**Erreurs lors de la calibration utilisateur**

Il y a lieu de veiller à ce que l'échantillon à mesurer soit un échantillon représentatif de l'environnement concerné et que la concentration des paramètres désirés pour cet échantillon soit déterminée dans les délais les plus rapides par mesures OptRF ainsi que par une mesure de référence appropriée.

Il y a lieu d'exclure les sources d'erreur connues affectant l'exécution de kits de test en cuve (traitement des échantillons, volume de pipetage, etc.). Conformément aux bonnes pratiques de laboratoire, il faudrait effectuer au moins une double détermination ainsi que la mesure d'un étalon de contrôle afin de détecter les valeurs anormales, d'assurer la plausibilité de la valeur de mesure et d'atteindre la précision de mesure la plus élevée. Pour la détermination de la valeur de référence, la valeur devrait se situer au milieu de la plage de mesure du kit de test utilisé.

Pour la calibration utilisateur, il y a lieu de sélectionner des couples de valeurs appropriés. Entrer les valeurs brutes négatives [#] en précédant le couple de valeurs inférieur d'un signe moins (voir [paragraphe CALIBRATION](#page-6-1) UTILISATEUR POUR LA MESURE OPTRF).

#### <span id="page-13-2"></span>**Fluctuations saisonnières de la matrice d'eau**

Dans le cas de valeurs de nitrate plus élevées (par ex. en hiver), les méthodes utilisées peuvent entraîner d'autres résultats et messages. Dans ce cas et dans certaines circonstances, il y lieu de rechercher non seulement l'optimisation par la calibration utilisateur mais aussi d'utiliser, selon le paramètre, des dilutions plus fortes. Ces dilutions peuvent elles-mêmes différer en partie pour chaque méthode.

#### <span id="page-13-3"></span>**Annexe (page suivante) : Exemple à copier pour la saisie de données pour la calibration utilisateur**

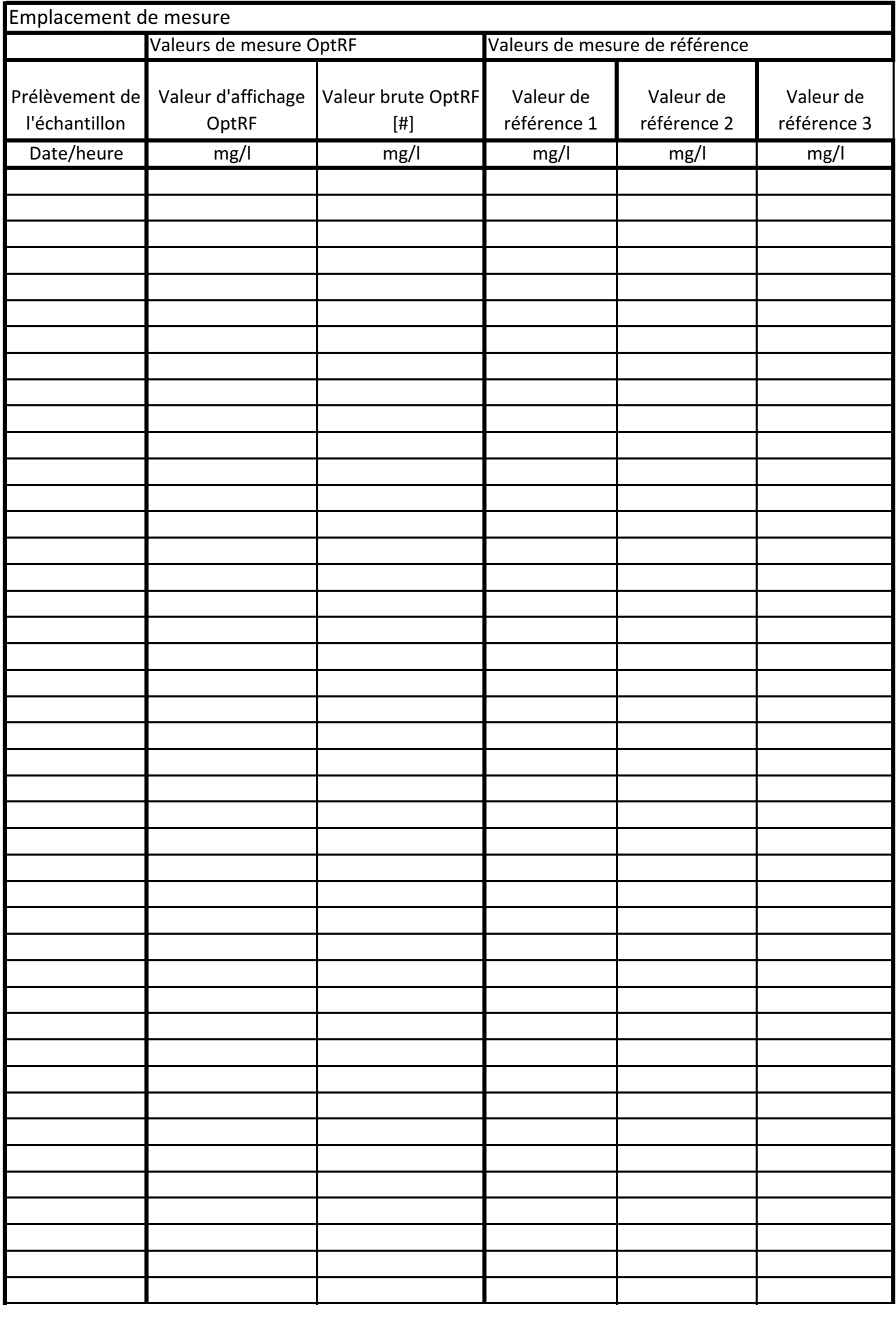

## **Que peut faire Xylem pour vous ?**

Nous sommes tous unis dans le même but : créer des solutions innovantes qui répondent aux besoins en eau de la planète. Développer de nouvelles technologies qui améliorent la façon dont l'eau est utilisée, stockée et réutilisée dans le futur est au cœur de notre mission. Tout au long du cycle de l'eau, nous la transportons, la traitons, l'analysons et la restituons à son milieu naturel. Ainsi, nous contribuons à une utilisation performante et responsable de l'eau dans les maisons, les bâtiments, les industries ou les exploitations agricoles. Dans plus de 150 pays, nous avons construit de longue date de fortes relations avec nos clients, qui nous connaissent pour notre combinaison unique de marques leaders et d'expertise en ingénierie, soutenue par une longue histoire d'innovations.

**Pour découvrir Xylem et ses solutions, rendez vous sur xyleminc.com.** -

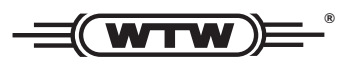

**Xylem Analytics Germany WTW** Dr.-Karl-Slevogt-Str. 1 82362 Weilheim **Germany Germany Service et retours:**

**Tel.:** +49 881 183-325 **+49 881 183-325** E-Mail wtw.rma@xyleminc.com **E-Mail wtw.rma@xyleminc.com**

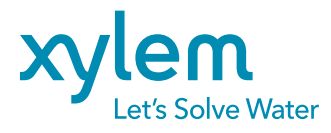

**Xylem Analytics Germany GmbH** 82362 Weilheim Germany **Germany**